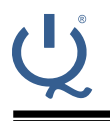

**IQ Switch® ProxFusion® Series**

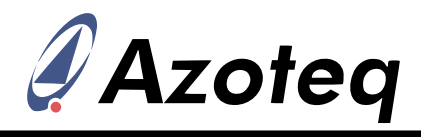

**IQS625 GUI User Guide**

#### **1 Introduction**

The following document serves as a user guide for the IQS625 GUI. An overview of the GUI is given followed by a detailed description of each aspect of the GUI.

### **2 Overview**

[Figure 1](#page-0-0) shows an overview of the IQS625 GUI. Each aspect is numbered and discussed in this document.

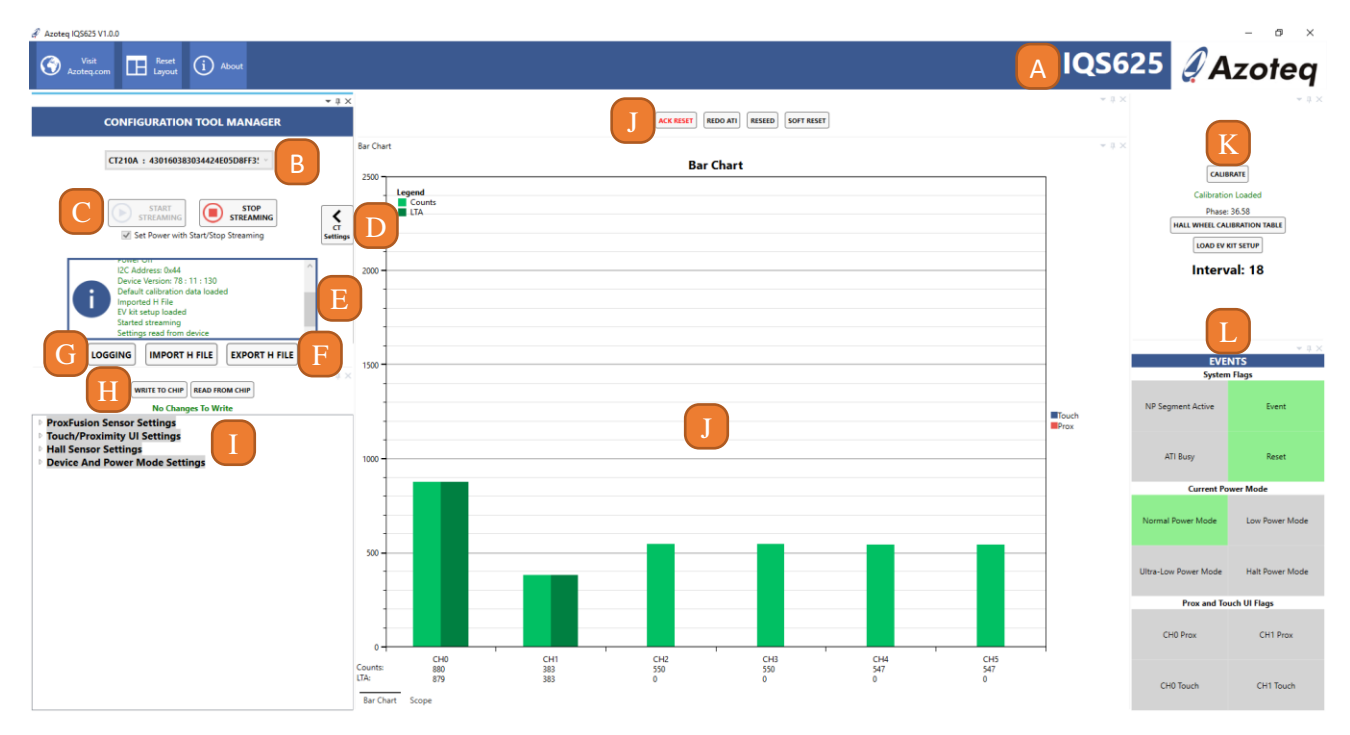

#### *Figure 1: Overview of the Generic GUI*

<span id="page-0-0"></span>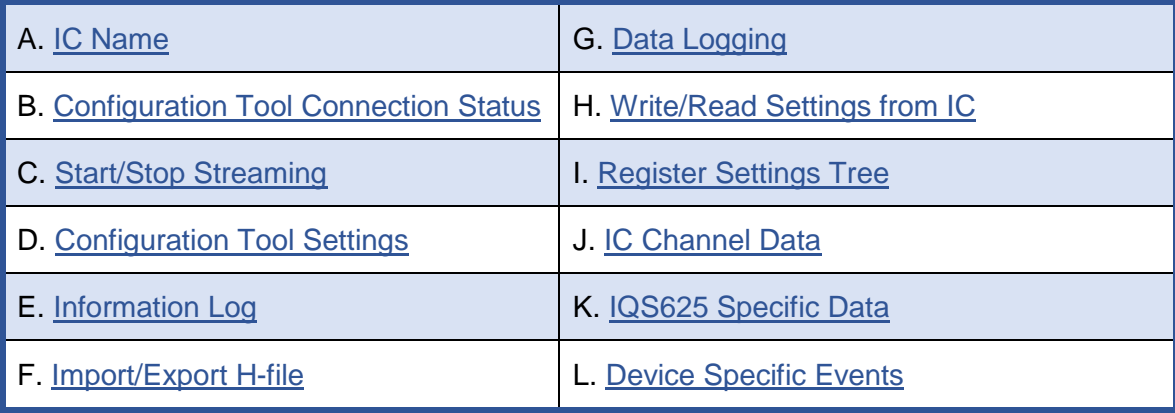

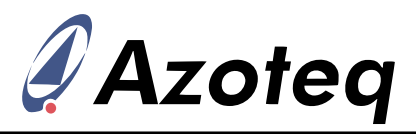

# <span id="page-1-0"></span>**3 Configuration Tool Connection Status**

Please check that the Configuration Tool is connected when opening the GUI as shown in [Figure 2.](#page-1-2)

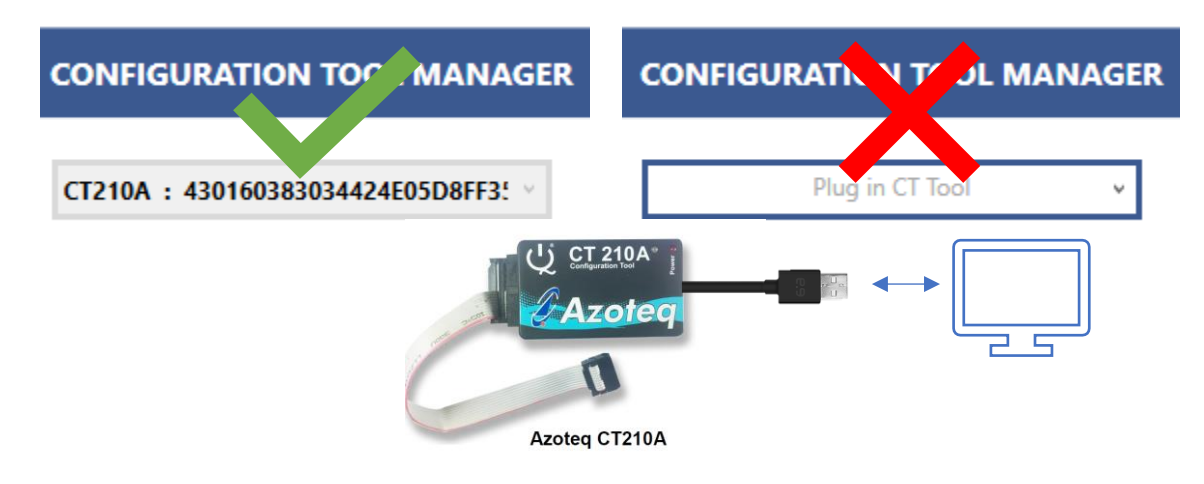

*Figure 2: Configuration Tool Connection Status*

## <span id="page-1-2"></span><span id="page-1-1"></span>**4 Start/Stop Streaming**

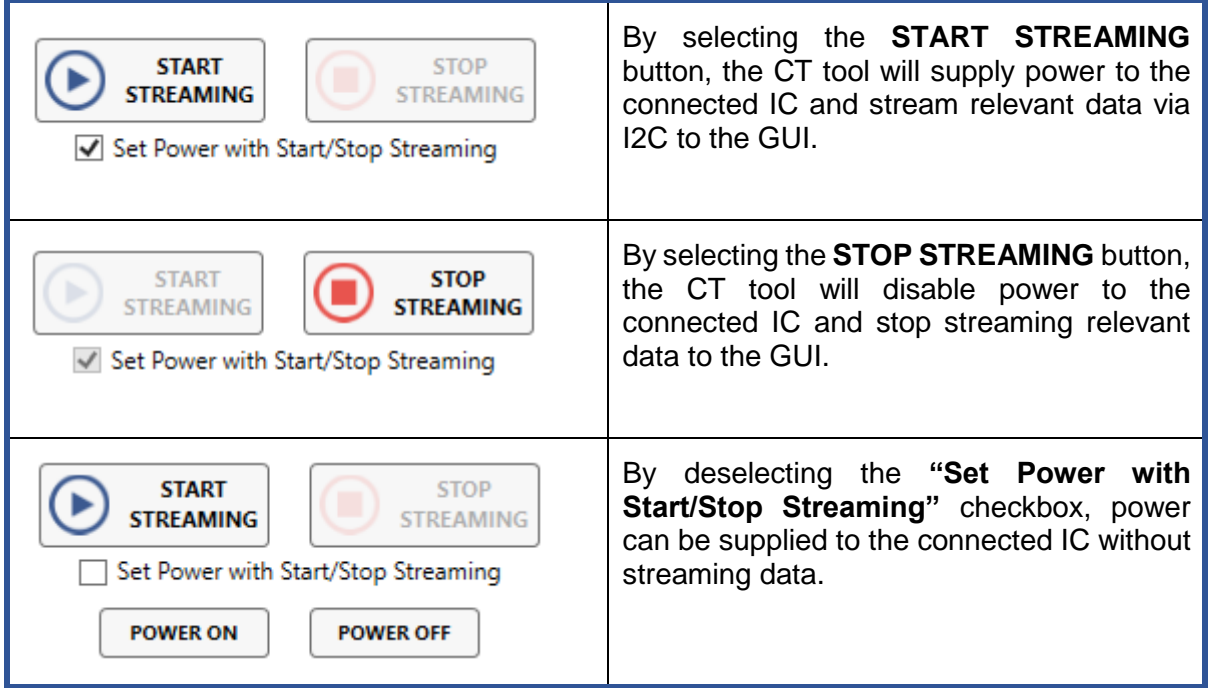

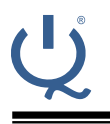

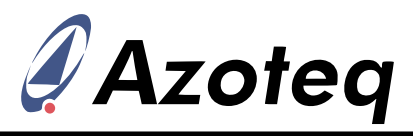

### <span id="page-2-0"></span>**5 Configuration Tool Settings**

Configuration Tool Settings can be changed by expanding the CT Settings Window as shown in [Figure](#page-2-3)  [3](#page-2-3) . These settings can only be updated when the device is not streaming data. Therefore, click on **STOP STREAMING** before updating these settings.

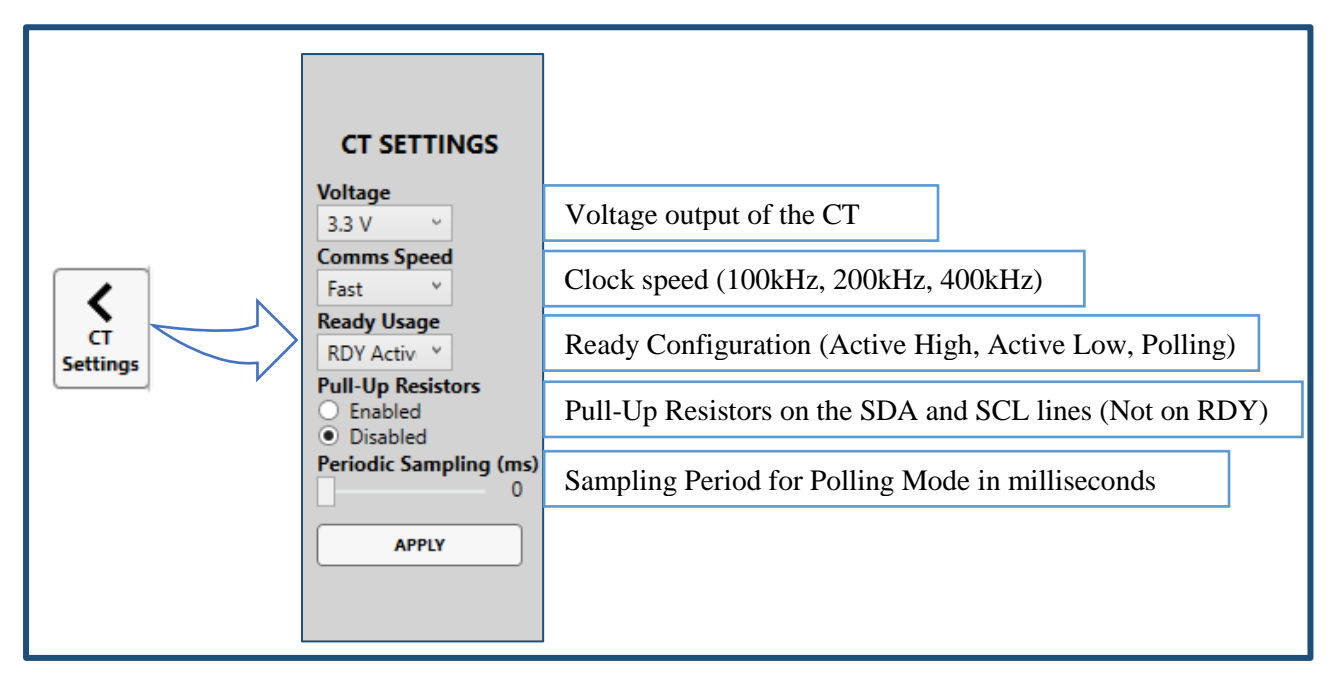

#### *Figure 3: Configuration Tool Settings*

### <span id="page-2-3"></span><span id="page-2-1"></span>**6 Information Log**

The information log displays relevant information for the IQS625 device as shown in [Figure 4.](#page-2-4) The information log can be used to debug the device.

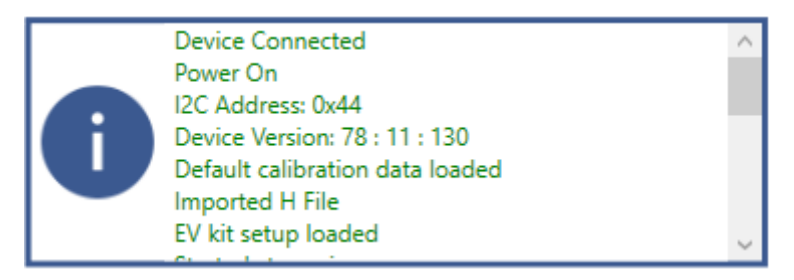

#### *Figure 4: Information Log*

### <span id="page-2-4"></span><span id="page-2-2"></span>**7 Import/Export H-file**

An h-file which was generated with the GUI can be imported to recover saved settings for a specific project. By exporting an h-file all the settings currently on the device will be saved in an h-file. This hfile can be implemented on an MCU or can be imported in the GUI.

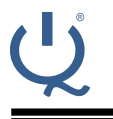

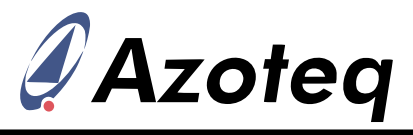

#### <span id="page-3-0"></span>**8 Data Logging**

Data can be saved to a .txt file for further evaluation. Selecting the checkboxes in [Figure 5](#page-3-3) will only log the checked data. Click on START LOGGING to generate a .txt file with relevant data.

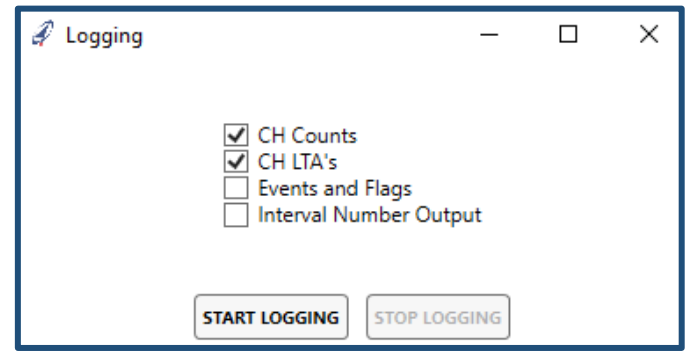

*Figure 5: Data Logging*

### <span id="page-3-3"></span><span id="page-3-1"></span>**9 Write/Read Settings from IC**

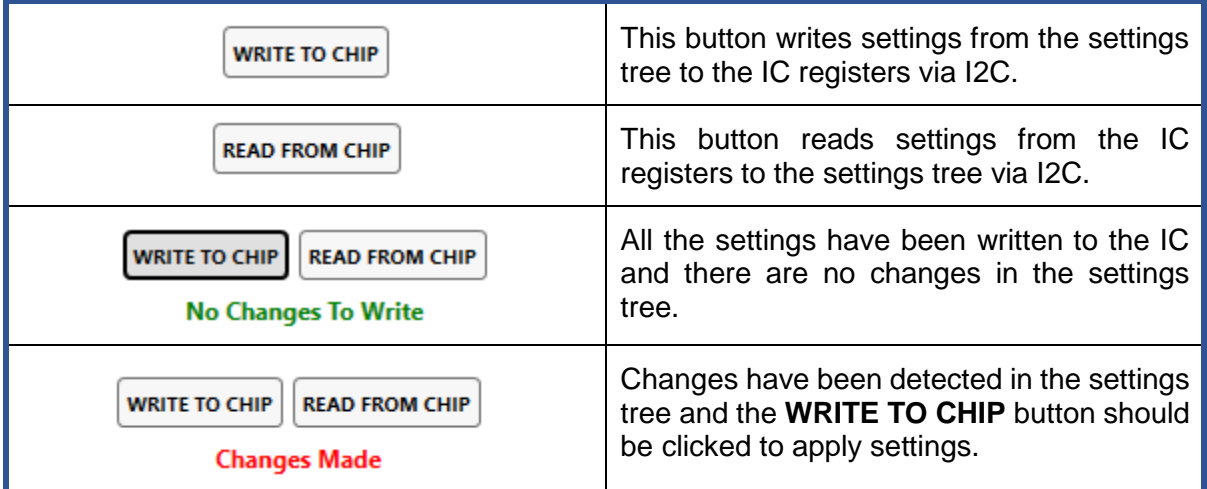

### <span id="page-3-2"></span>**10 Register Settings Tree**

Register values can be changed in the Register Settings Tree. Each item in the tree represents a register in the datasheet. For example, Ch0&1 ProxFusion Settings 1 from the GUI and from the IQS625 datasheet is shown in [Figure 6.](#page-4-1) Each of the bits are represented in the GUI and can easily be found in the datasheet of the IQS625.

|                                         | <b>IQ Switch<sup>®</sup></b><br><b>ProxFusion<sup>®</sup> Series</b> |                                                                                                    |                                                                                                    |                       |   |                                                 |   | <i>Azoteq</i>  |  |   |  |
|-----------------------------------------|----------------------------------------------------------------------|----------------------------------------------------------------------------------------------------|----------------------------------------------------------------------------------------------------|-----------------------|---|-------------------------------------------------|---|----------------|--|---|--|
| <b>CH 0&amp;1 ProxFusion Settings 1</b> |                                                                      | Ch0&1 ProxFusion Settings 1 (0x42)                                                                                                    |                                                                                                    |                       |   |                                                 |   |                |  |   |  |
| ▲ Auto ATI Mode                         |                                                                      | <b>Bit Number</b>                                                                                                    |                                                                                                    | 6                     | 5 |                                                 | 3 | $\overline{2}$ |  | 0 |  |
| <b>ATI Disabled</b>                     |                                                                      | Name                                                                                                    | <b>Data Access</b><br>Read/Write<br>$\overline{\text{CS}}$<br>Auto ATI Mode<br><b>Charge Freq</b><br>Proj bias pxs |                       |   |                                                 |   |                |  |   |  |
| <b>Partial ATI</b>                      |                                                                      |                                                                                                    |                                                                                                    | <b>PXS</b>            |   |                                                 |   |                |  |   |  |
| Semi Partial ATI                        |                                                                      | 0x5B<br><b>Default</b>                                                                                                    |                                                                                                    |                       |   |                                                 |   |                |  |   |  |
| <b>Full ATI</b>                         | $^{\circ}$                                                           | Bit definitions:                                                                                                    |                                                                                                    |                       |   |                                                 |   |                |  |   |  |
| <b>Projected Bias</b>                   |                                                                      | · Bit 1-0: Auto ATI Mode select:<br>$\circ$ 00: ATI Disabled<br>01: Partial ATI (Multipliers are fixed)<br>10: Semi Partial ATI (Coarse multipliers are fixed)<br>$0 - 11$ : Full ATI<br>• Bit 3-2: Projected bias:<br>$00:2.5\mu A/88k\Omega$ |                                                                                                    |                       |   |                                                 |   |                |  |   |  |
| $2.5\mu A / 88k\Omega$                  |                                                                      |                                                                                                    |                                                                                                    |                       |   |                                                 |   |                |  |   |  |
| $5\mu A / 66k\Omega$                    |                                                                      |                                                                                                    |                                                                                                    |                       |   |                                                 |   |                |  |   |  |
| $10\mu A / 44k\Omega$                   | ۰                                                                    |                                                                                                    |                                                                                                    |                       |   |                                                 |   |                |  |   |  |
| 20μΑ / 22kΩ                             |                                                                      |                                                                                                    |                                                                                                    |                       |   |                                                 |   |                |  |   |  |
|                                         |                                                                      |                                                                                                    |                                                                                                    | $01:5\mu A/66k\Omega$ |   |                                                 |   |                |  |   |  |
| <b>Charge Frequency</b>                 |                                                                      | 10: 10μA / 44kΩ<br>o 11: $20\mu A / 22k\Omega$                                                                                                    |                                                                                                    |                       |   |                                                 |   |                |  |   |  |
| 1/2                                     |                                                                      |                                                                                                    |                                                                                                    |                       |   |                                                 |   |                |  |   |  |
| 1/4                                     | ۰                                                                    | · Bit 5-4: Charge Frequency select:<br>00:1/2                                                                                                    |                                                                                                    |                       |   |                                                 |   |                |  |   |  |
| 1/8                                     | С                                                                    |                                                                                                    | 01:1/4                                                                                                    |                       |   |                                                 |   |                |  |   |  |
| 1/16                                    |                                                                      | $\circ$                                                                                                    | 10:1/8<br>11:1/1                                                                                                   |                       |   |                                                 |   |                |  |   |  |
| <b>ProxFusion Sensing Capacitor</b>     |                                                                      |                                                                                                    |                                                                                                    |                       |   |                                                 |   |                |  |   |  |
| 15 pF                                   |                                                                      | • Bit 6: ProxFusion Sensing Capacitor size select:<br>o 0: ProxFusion Sensing capacitor size is 15 pF                                                                                                    |                                                                                                    |                       |   |                                                 |   |                |  |   |  |
| 60pF                                    |                                                                      |                                                                                                    |                                                                                                    |                       |   | o 1: ProxFusion Sensing capacitor size is 60 pF |   |                |  |   |  |

*Figure 6: Register Settings Tree*

# <span id="page-4-1"></span><span id="page-4-0"></span>**11 IC Channel Data**

The Channel Data can be viewed either as a Bar Chart [\(Figure 7\)](#page-4-2) or Scope view [\(Figure 8\)](#page-5-2). The button in the lower left corner toggles between Bar Chart and Scope view.

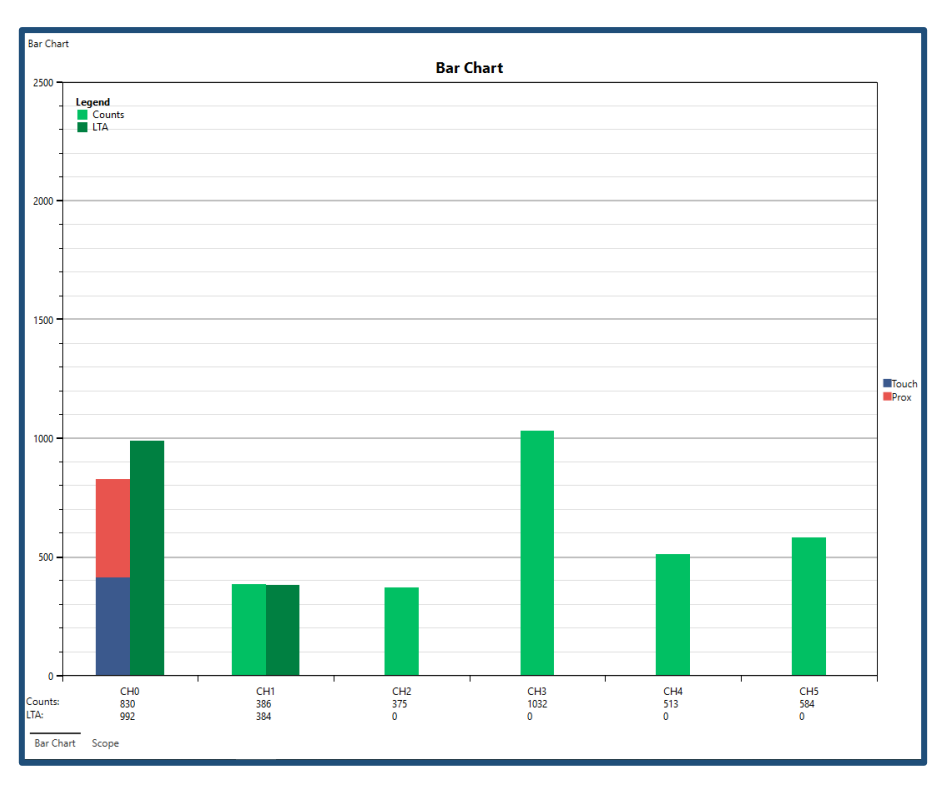

#### *Figure 7: Bar Chart*

<span id="page-4-2"></span>The Bar Chart displays the counts and LTA values of each channel. A prox is indicated on the graph with red and a touch is indicated with blue. The y-axis can be zoomed by using the scroll-wheel and panned by clicking and holding the right mouse button on the chart.

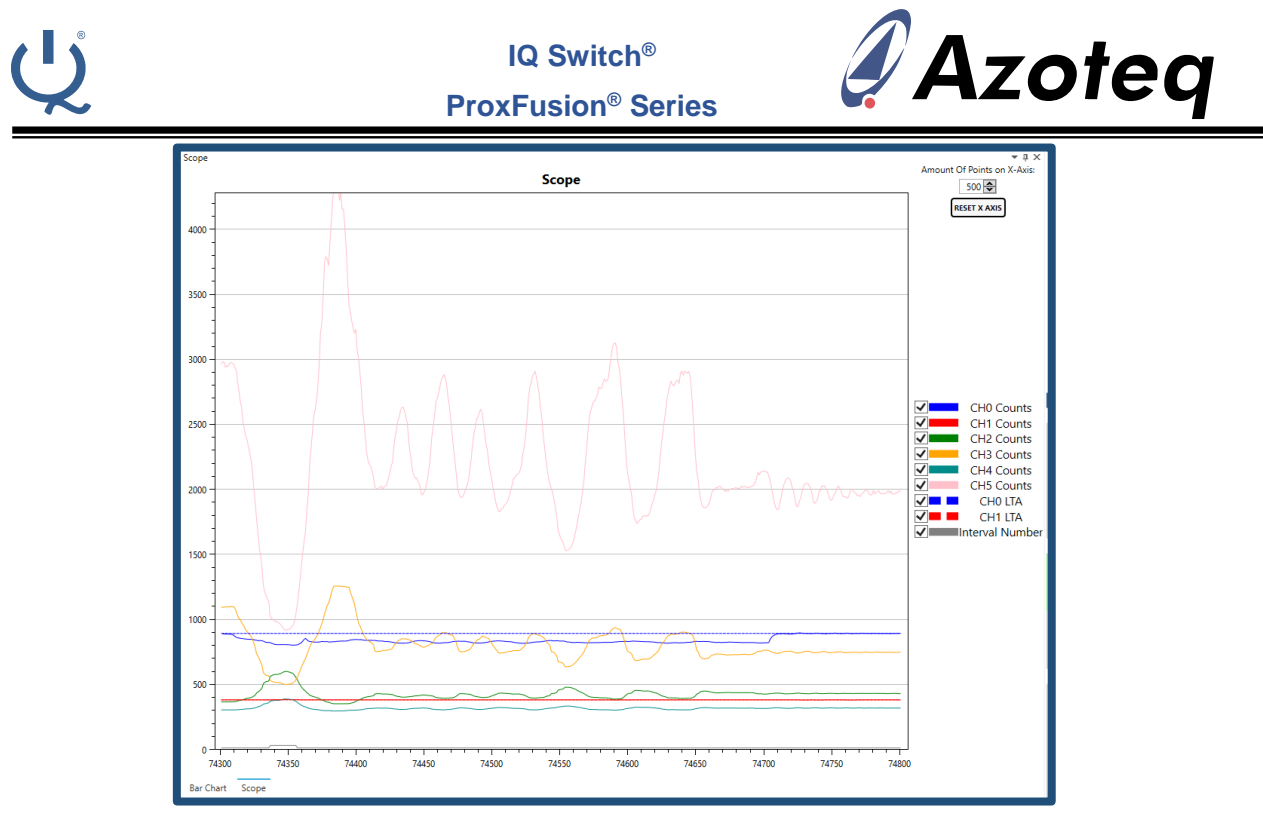

*Figure 8: Scope View*

<span id="page-5-2"></span>The legend on the right side of the Scope view is used to display data on the graph. Relevant data sources can be selected from the checkboxes. The y-axis can be zoomed by using the scroll-wheel and panned by clicking and holding the right mouse button on the chart. The time axis (x-axis) can be increased by increasing the "Amount of Points in X-Axis" in the top right corner of the screen. After zooming the X-axis should be resetted by clicking "RESET X-AXIS".

## <span id="page-5-0"></span>**12 IQS625 Specific Data**

The block on the right-hand side of the GUI displays device relevant data as shown in [Figure 9.](#page-5-3) These settings and data are relevant to the IQS625.

## <span id="page-5-1"></span>**13 Device Specific Events**

Once the event is triggered it will turn green until released. These events correlate with the events explained in the events register of the IQS625 datasheet.

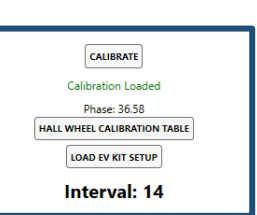

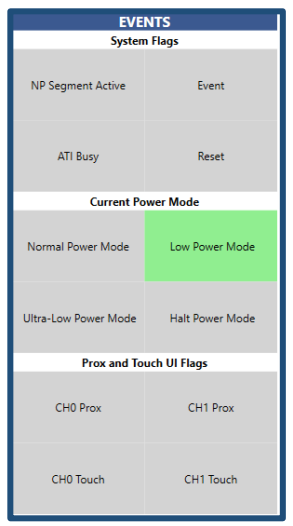

<span id="page-5-3"></span>*Figure 9: Device Specific Data*